# BAB IV

# PROSES PERANCANGAN

Pada bab IV disini, dilakukan proses perancangan desain e-kiosk dengan beberapa tahapan yaitu pemilihan model, konsep analisis desain, pembuatan desain, pembuatan model miniature dan simuiasi proses pembuatan.

#### *4.1 Pemilihan Model*

Dalam pemilihan model e-kiosk informasi akademik, pembagian model yang akan dipilih berdasarkan kriteria yang telah ditentukan dengan skala prioritas. Kritcrianya terdiri dari desain, ukuran, fungsi, keamanan, kenyamanan, pembuatan dan perakitan. Metode yang digunakan adalah matrik acuan dengan cara pemberian poin pada setiap kriteria dari fungsi utama sampai kepada poin terkecil.

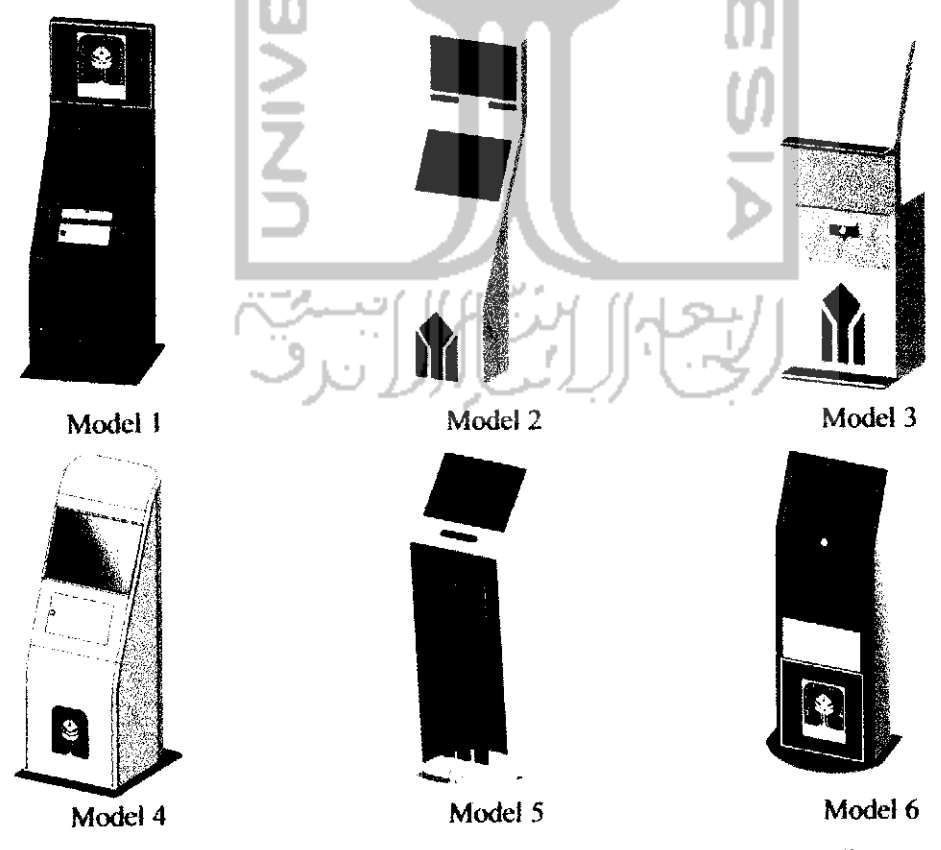

*Gambar* 4.1 Desain *Model* E-kiosk Informasi *Akademik*

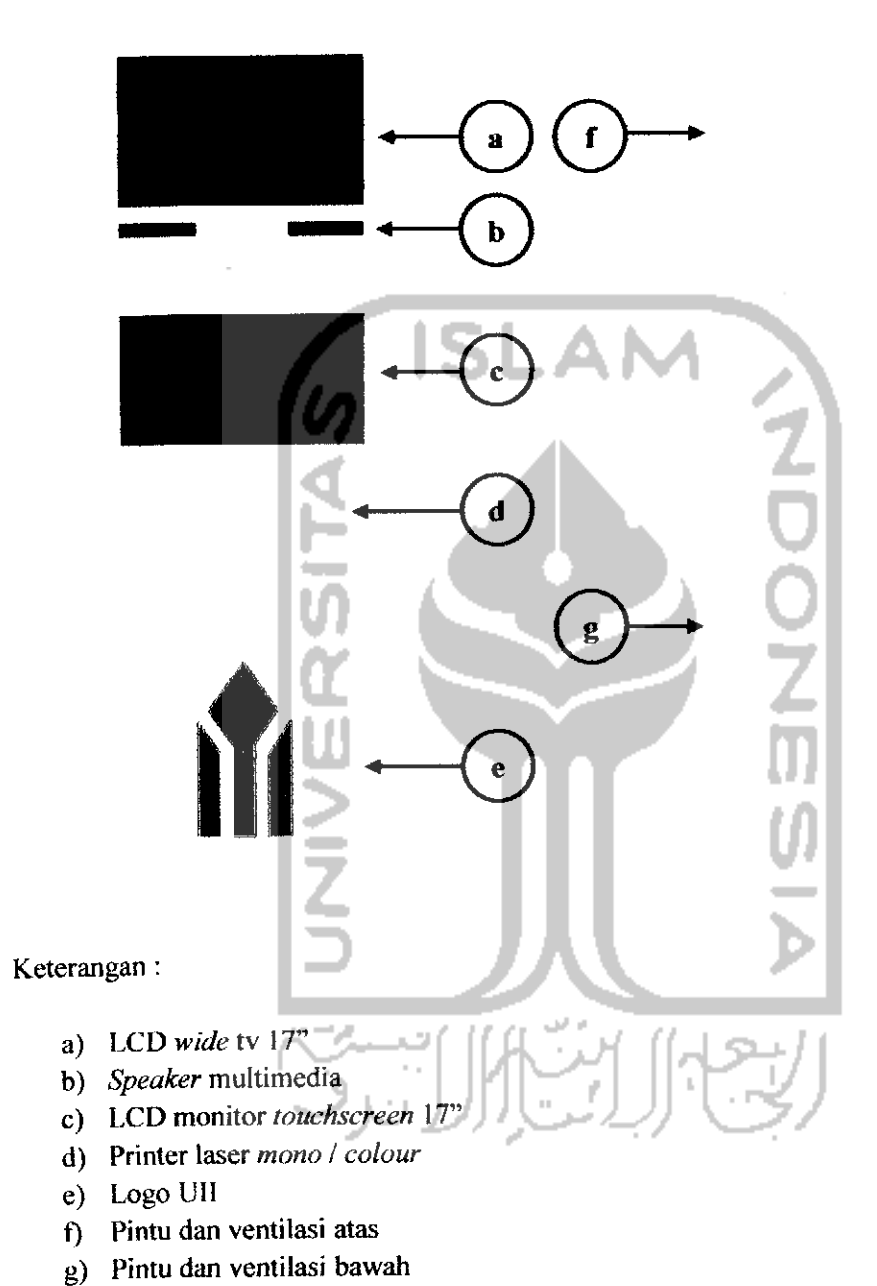

*Gambar 4.2 Model Yang Akan Dibuat*

Aspek kuantitatif

Jumlah jurusan yang ada di FTI UN berjumlah 5 ruangan, yang digunakan untuk ruangan dosen dan ruangan jurusan. Dapat diperkirakan seandainya seluruh ruangan jurusan yang ada di U1I menggunakan fasilitas e-kiosk ini, akan membutuhkan lebih dari 21 unit e-kiosk. Hal ini akan menjadi peluang usaha yang bisa dikelola oleh suatu pihak dan bisa dipasarkan ke perguruan tinggi yang ada di Yogyakarta maupun perguruan tinggi di seluruh Indonesia.

# 4.2.4 Deskripsi Produk **(Product Descriptions)**

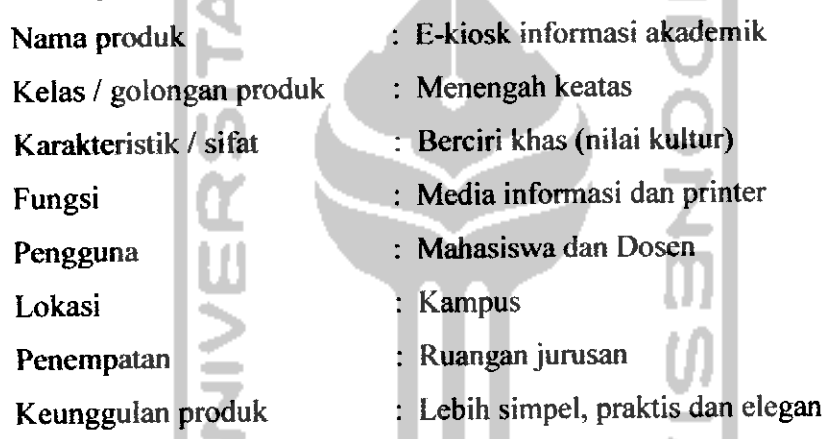

4.2.5 Kebutuhan Desain **(Requirement)',** berikut fasilitas yang tersedia pada e-kiosk informasi akademik diantaranya adalah :

- Mesin printer yang memudahkan bagi pengguna mencetak file langsung dari e-kiosk.
- Layar **touchscreen** yang dapat memudahkan pengguna untuk mengoperasikan program komputer.
- Slot USB yang dapat memudahkan pengguna saat membuka dan menyimpan file yang dimiliki dengan menggunakan**flashdisk.**

4.2.6 Spesifikasi **(Spesification);** berikut spesifikasi komponen utama yang harus dipenuhi, antara lain :

• LCD Wide TV 17"

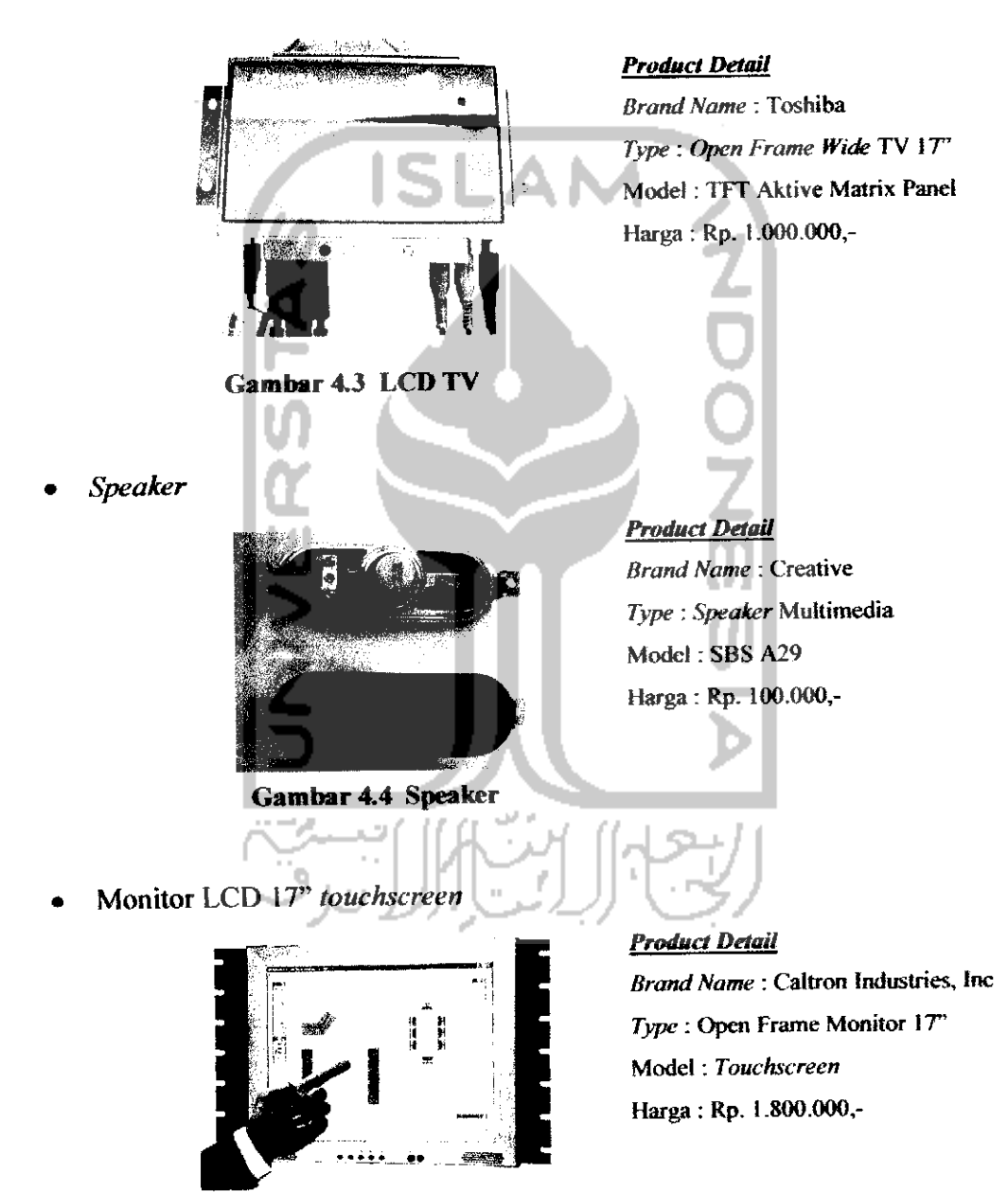

*Gambar 4.5 Monitor* LCD **Tochscreen**

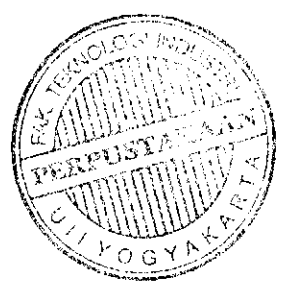

Printer  $\bullet$ 

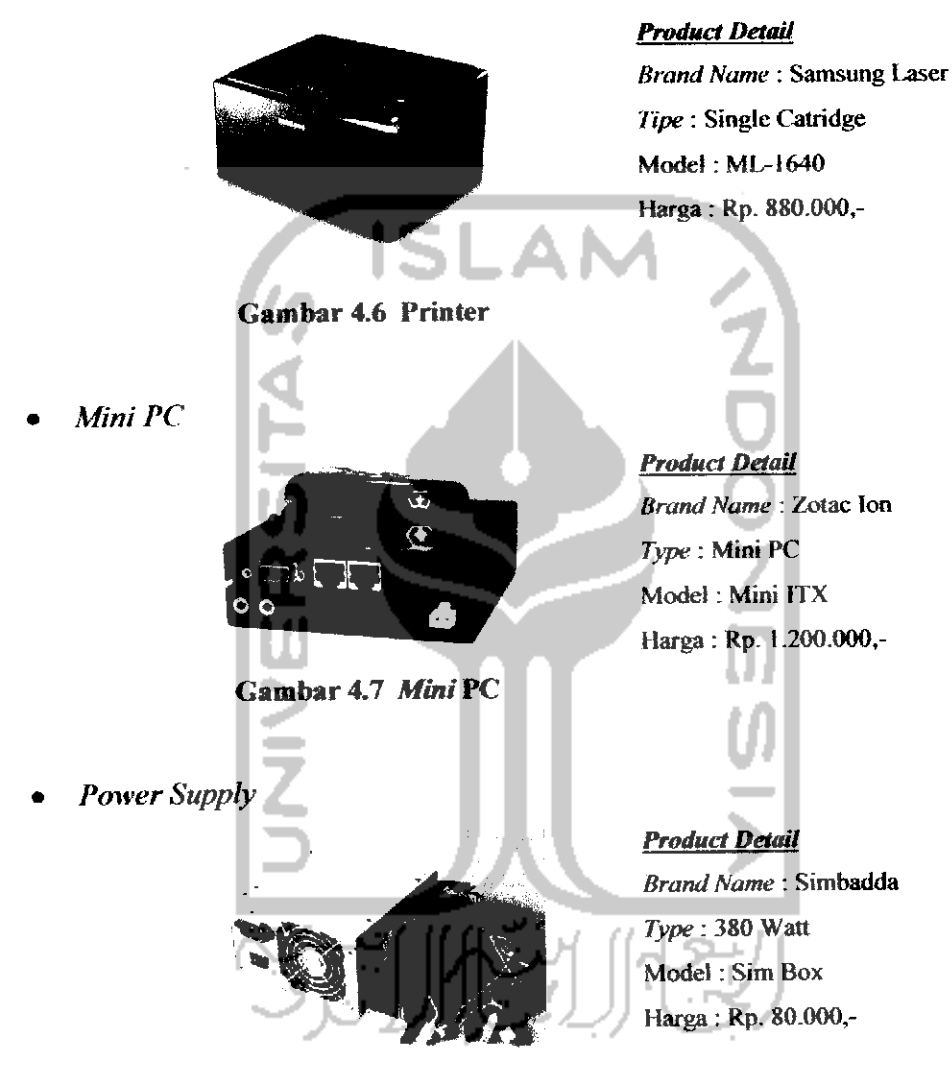

*Gambar 4.8 Power Supply*

Kabel dan Slot USB  $\bullet$ 

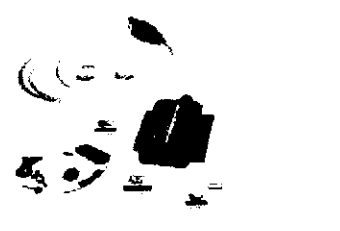

**Product Detail Brand Name:** Okion **Type :** Link USB Model:- Harga : Rp. 50.000,-

*Gambar 4.9 Kabel dan Slot USB*

Berdasarkan hasil data yang sudah dikumpulkan dari pihak PT. Dempo dan survei beberapa tempat pusat penjualan elektronik dan komputer yang ada di Yogyakarta dan juga melalui **browsing** internet, total harga untuk komponen adalah Rp. 5.000.000,- sampai dengan Rp. 6.000.000,- tergantung tinggi rendahnya spesifikasi komponen, dan dapat disimpulkan bahwa total harga keseluruhan dari produk e-kiosk informasi akademik ini yang terdiri dari komponen dan **casing** yaitu kurang lebih berkisar antara Rp. 11.000.000,- sampai dengan Rp. 12.000.000,- per unit..

- 4.2.7 Landasan **(Base)**
	- Dimana rungsi e-kiosk yang sudah ada hanya berfungsi sebagai layanan media internet saja. Pada dasarnya e-kiosk ini juga sebagai anjungan komputer, tetapi memiliki muitifungsi yaitu selain sebagai media informasi juga dapat mencetak file.
	- Dengan memberikan sedikit nilai kuftural dan ciri khas Universitas islam Indonesia, membuat produk ini memiliki karakter.

4.2.8 Jangkauan Desain **(Range);** komponen-komponen e-kiosk yang harus didesain (wilayah desain) meliputi 3 bagian yaitu :

- Bagian depan
- Bagian belakang
- Bagian bawah

4.2.9 Kedudukan **(Position);** Pada perancangan desain e-kiosk lebih menonjolkan keunggulan, citra desain, teknoiogi, pengguna, dan distribusi pemasaran sebagai berikut:

• Keunggulan; e-kiosk informasi akademik lebih banyak memiiikt keunggulan dibanding anjungan komputer yang sudah ada. Salah satu keunggulannya memiliki kemampuan seperti sebuah perangkat komputer dengan menambah printer dan TV menjadi satu, sehingga bisa dibilang sebagai e-kiosk multifungsi.

- Citra desain; lebih menyesuaikan citra dari konsumen atau pasar yang dituju (pemasaran produk). Misalkan e-kiosk ini lebih mencerminkan kultur islam dengan logo Universitas Islam Indonesia.
- Teknoiogi; e-kiosk lebih menerapkan sistem komputer dengan menggabungkan monitor, printer dantelevisi.
- Pengguna; e-kiosk ditujukan pada pengguna yaitu mahasiswa, dosen dan bisa juga digunakan untuk umum.
- · Distribusi Pemasaran; distribusi pemasaran yang dituju adalah Perguruan Tinggi di Indonesia yang belum menerapkan sistem seperti e-kiosk ini.

4.2.10 Citra **(Image);** citra disain yang akan ditampilkan pada e-kiosk yaitu citra simpel, karena pada dasarnya mahasiswa menginginkan kemudahan penggunaan dan pengoperasiannya yang lebih praktis dan cepat.

4.2.11 Aspek Desain **(Design Aspect);** aspek-aspek yang mempengaruhi.

- Teknologi : Software desain AutoCAD dan Autodesk Inventor.
- Produksi : **Sheet metal** dengan proses **laser cutting, bending, shearing**
- Material : **Sheet metal (mild steel)**
- Nilai Jual : Menengah ke atas (perguruan tinggi)

4.2.12 Kendala **(Barrier);** kendala atau kesulitan yang kemungkinan dihadapi. Proses produksi (proses pembentukan), beberapa proses produksi tidak dapat dikerjakan di kampus seperti **laser cutting, bending,** dan **shearing** yang peralatannya tidak tersedia di laboratorium.

# 4.3.2 Pembuatan Desain 3D

Langkah yang kedua adalah membuat desain 3D. Tahap ini merupakan gambar yang mempresentasikan benda aktuai dan memuat informasi fisik tentang benda tersebut.

• Pembuatan desain dari 2D menjadi 3D dengan fitur **extrude.** Pembuatan bentuk 3D ini menggunakan fitur **extrude** dengan memilih profil **sketch** 2D, sehingga menjadi desain 3D e-kiosk.

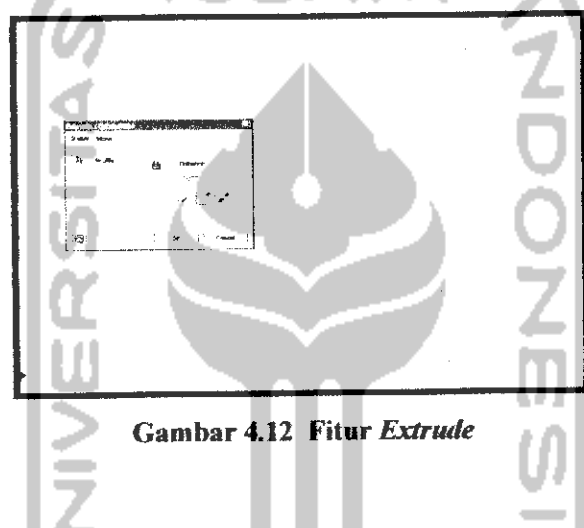

Pembuatan relief **(face Properties)**  $\bullet$ 

Kemudian dilanjutkan dengan pembuatan **relief** pada permukaan desain ekiosk dengan menggunakan profil **sketch** 2D **(line, two point rectangle** dan **centerpoint circle)** kemudian digunakan fitur **extrude.**

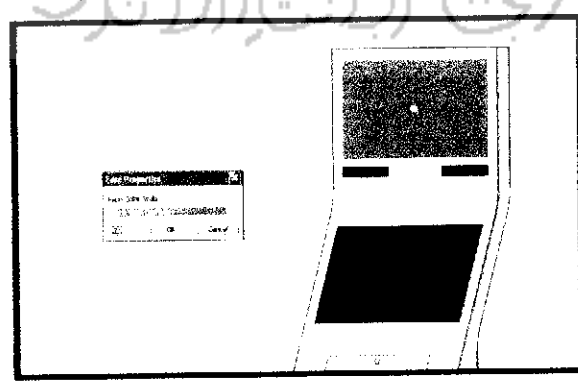

*Gambar 4.13 Pembuatan Relief(Face Properties)*

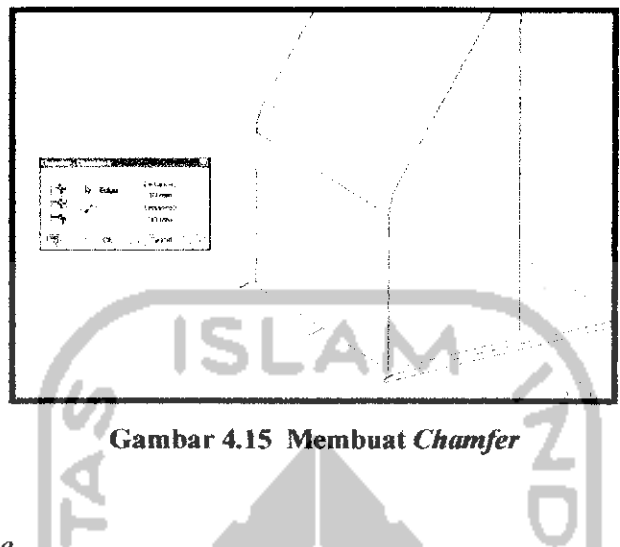

**Work Plane**

Proses **work plane** pada desain berfungsi untuk membuat desain baru yang permukaan bidangnya tidak datar atau lengkung, **work plane** juga dapat digunakan untuk bidang yang datar dan biasanya digunakan untuk pemotongan desain 3D.

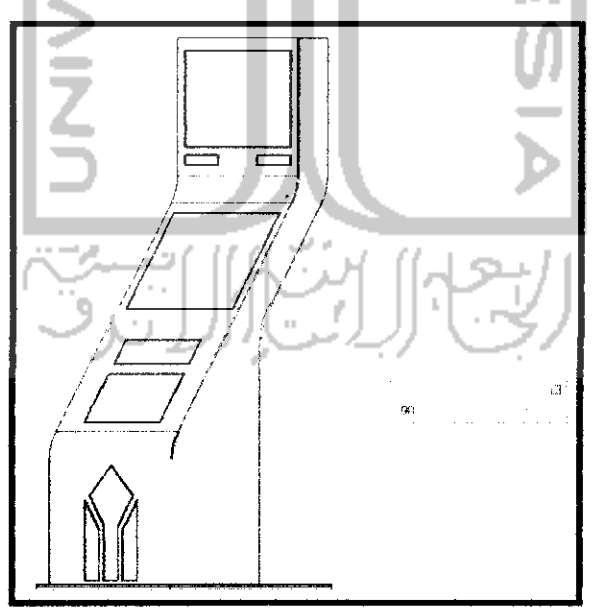

*Gambar 4.16 Proses Work Plane*

#### *4.4 Pembuatan Model Miniatur*

Dalam proses pembuatan model miniatur e-kiosk informasi akademik dibagi menjadi beberapa tahapan antara lain pembuatan cetakan, pencampuran bahan, **finishing** dan terakhir pemasangan komponen-komponen miniatur. Langkah-langkah pembuatan miniatur sebagai berikut:

#### 4.4.1 Pembuatan Cetakan

Cetakan model miniatur e-kiosk informasi akademik ini menggunakan material seng yang dibentuk melalui proses pembentukan menggunakan alat yang disebut dengan mesin profil lihat gambar 4.18.

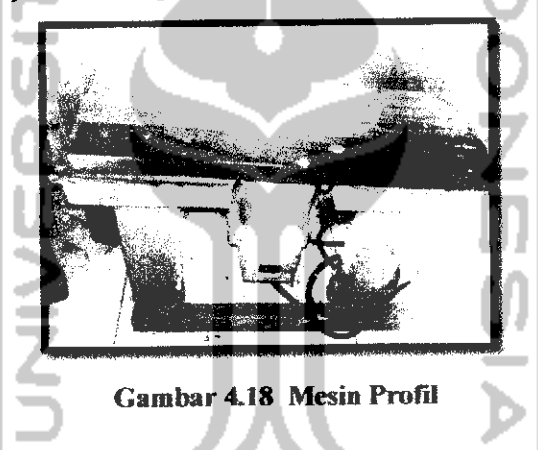

Pembuatan cetakan ditentukan oleh ukuran dimensi e-kiosk informasi akademik yang sesungguhnya dan disesuaikan dengan ukuran **standard** model miniatur pada umumnya. Cetakan miniatur yang terdiri dari dua bagian yaitu bagian atas dan bagian bawah yang hasilnya akan disatukan menggunakan lem alteco.

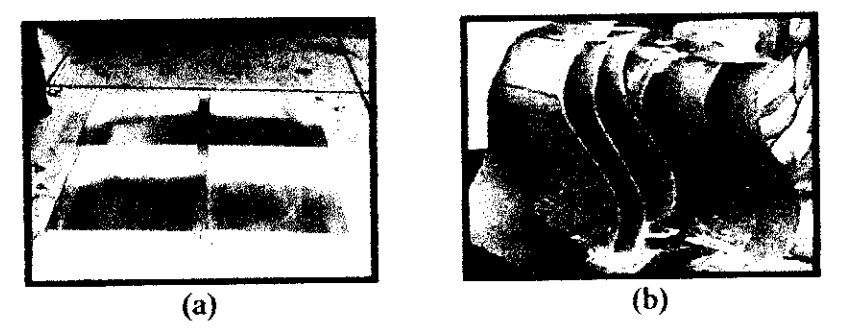

Gambar 4.19 Cetakan (a) Bagian Atas *dan* (b) Bagian Bawah

#### 4.4.2 Penyampuran Bahan

Bahan yang digunakan adalah resin dan katalis yang dicampur dengan pewarna **(pigment)** yang berfungsi sebagai warna dasar miniatur. Dalam mencetak produk miniatur dengan bahan resin hal yang harus diperhatikan adalah perbandingan antara katalis dan **pigment,** kalau katalis yang diberikan terlalu sedikit maka produk akan kcring dalam waktu yang cukup lama dan permukaan dari produk yang dihasilkan kurang sempuma. Apabila katalis yang diberikan terlalu banyak maka hasil produk yang dihasilkan akan memiliki sifat getas, sehingga akan mudah patah.

Setelah cetakan siap kemudian adonan resin, katalis dan pigment dituangkan pada cetakan yang telah disiapkan dan pastikan agar cetakan benar-benar rapat. Cetakan baru akan dilepaskan setelah± 2 jam dan cetakan siap dibuka.

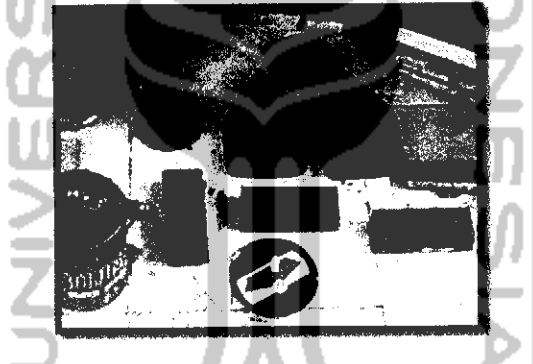

Gambar 4.20 Proses Penyampuran Bahan

#### 4.4.3 **Finishing**

**Finishing** merupakan tahapan proses akhir dari pembuatan miniatur e-kiosk informasi akademik. Setelah campuran bahan di pisahkan dari cetakan, langkah selanjutnya yaitu menghaluskan permukaan dan sudut-sudut miniatur dengan menggunakan amplas dan langkah penghalusan terakhir menggunakan alat khusus yang disebut dengan mesin dinamo sampai permukaannya halus sebelum ke proses pengecatan menggunakan cat pilox.

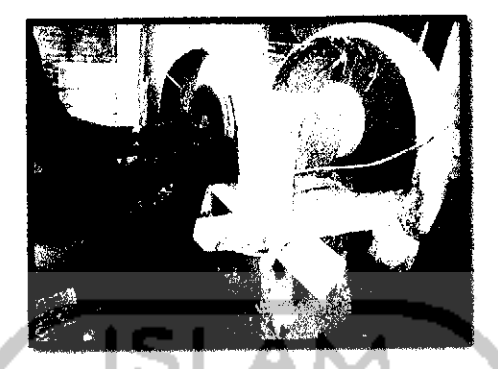

Gambar 4.21 Proses Penghalusan

### 4.4.4 Pemasangan komponen-komponen

Pemasangan komponen-komponen pada bagian permukaan miniatur yang terdiri dari bagian depan dan belakang yang terbuat dari bahan **acrylic,** alumunium dan ditutupi oleh **sticker cutting.** Langkah berikutnya yaitu membuat lambang Universitas Islam Indonesia yang terbuat dari **acrylic,** selanjutnya pada bagian belakang pintu dan ventilasi juga dari **acrylic** dan dibor juga pada bagian kuncinya. Tahap akhir penempelan seluruh komponennya dengan menggunakan lem alteco.

Untuk memperoleh gambaran yang lebih nyata dan detail dari model miniatur e-kiosk informasi akademik ini, maka ditambahkan boneka sebagai pelengkap.

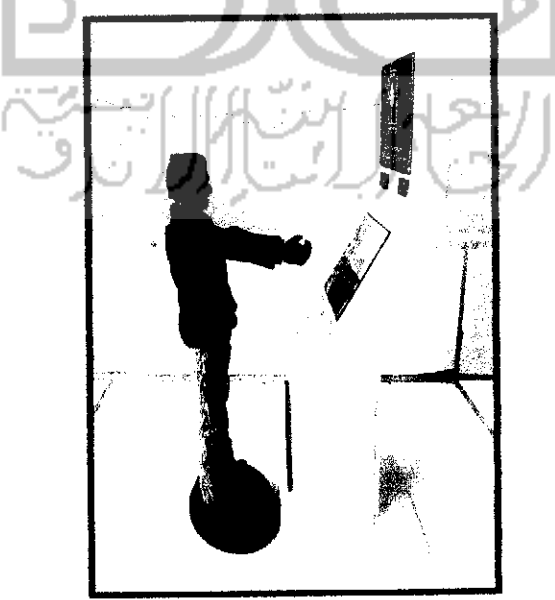

Gambar 4.22 Miniatur E-kiosk Informasi Akademik

#### *4.5 Simuiasi Proses Pembuatan E-kiosk Informasi Akademik*

Proses pembuatan e-kiosk menggunakan material **sheet metal** merupakan gambaran dari proses produksi **sheet metal** yang sebenarnya dengan melakukan konsultasi dari sebuah perusahaan yang memproduksi produk e-kiosk dari bahan **sheet metal** yaitu PT. Dempo Laser Metalindo di Surabaya untuk mengetahui kelayakan desain yang telah dibuat. Tahap-tahap proses produksi dalam pembuatan e-kiosk berbahan **sheet metal** antara lain:

#### 4.5.1 Desain 3D Menjadi **Part** 2D

Proses desain **part** 2D bertujuan agar mempermudah cara pemindahan desain yang dibuat menggunakan **software** Autodesk Inventor ke **software sheet metal laser cutting.**

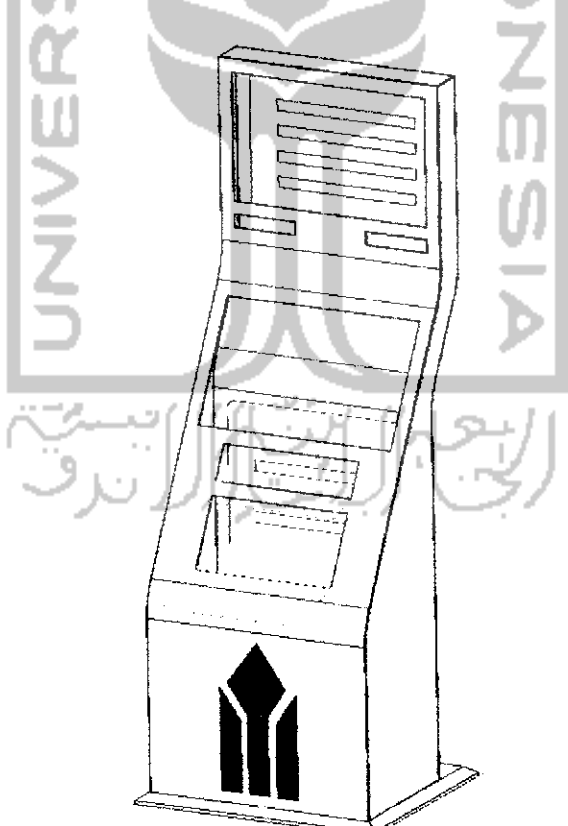

*Gambar 4.23 Desain 3D Casing E-kiosk*

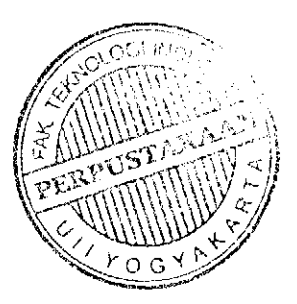

#### 4.5.2 Menentukan **Part** Pada Desain

Penentuan **part** pada desain bertujuan agar mengetahui bagian-bagian yang akan di buat sesuai dengan prosedur proses produksi **sheet metal** yang telah disepakati oleh **staf engineering** dari pihak PT. Dempo Laser Metalindo. Dijelaskan padagambar 4.24pembagian yang dibedakan menjadi 5**part.**

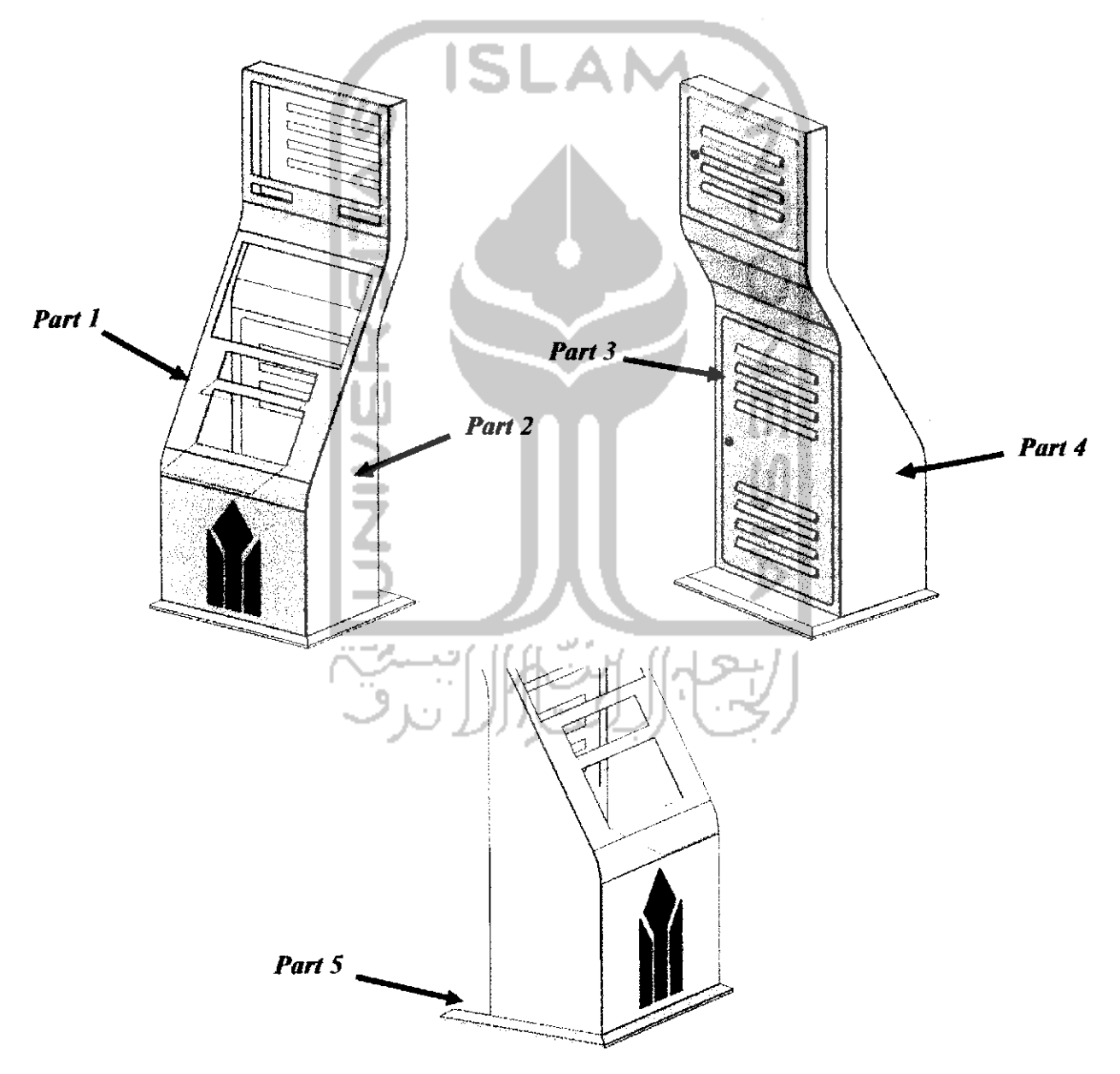

Gambar 4.24 Penunjukkan **Part** Pada Desain **Casing**

Part 2  $\bullet$ 

 $\bullet$ 

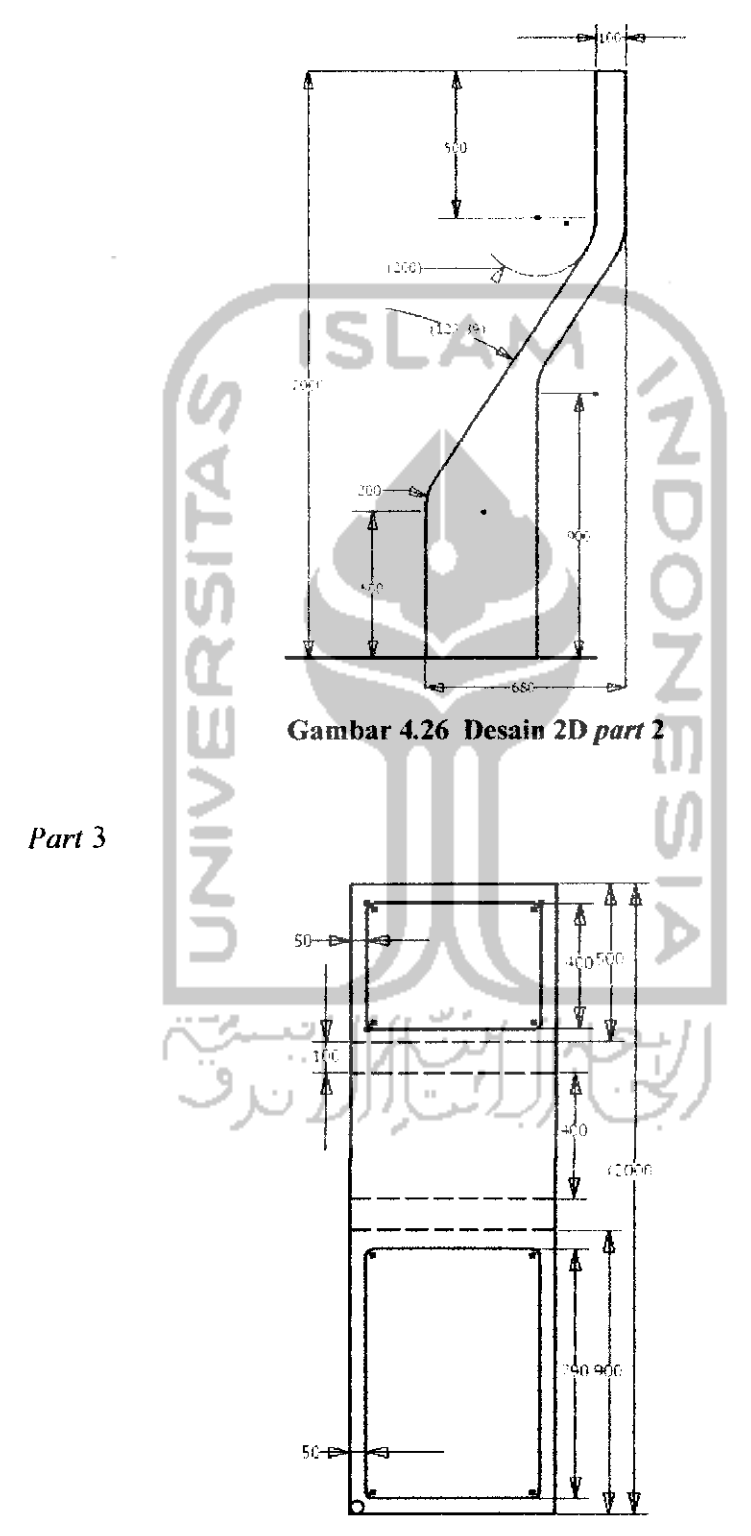

*«* 03 *^f n r^- I £ I*

Untuk pintu printer tidak menggunakan material berbahan sheet metal tetapi menggunakan material yang berbahan dari mika dengan ketebalan 2 mm, terdapat pada gambar 4.24 yang bewarna merah dan akan diberi tambahan komponen seperti kunci untuk pengamanan pengoperasiannya.

#### 4.5.4 Pengaturan Desain Pada **Sheet Metal**

Proses ini sebelumnya merupakan proses pemindahan desain yang telah dibuat di **transfer** ke **software** desain **sheet metal** yang biasa digunakan untuk pengaturan desain ke **sheet metal** dengan memasukkan desain 2D. Setelah desain di **transfer** pada **software sheetmetal** makaakan dilakukan pengaturandesain pada **sheet metal** yang memiliki dimensi 1500 x 2400 mm dengan ketebalan pelat 1.5 mm, terlihat pada gambar 4.27. Pengaturan desain di usahakan dapat meminimalkan penggunaan **sheet metal** sehinga dapat mengurangi biaya produksi dan mengurangi banyaknyasisa produksi**sheetmetal** yang telah digunakan.

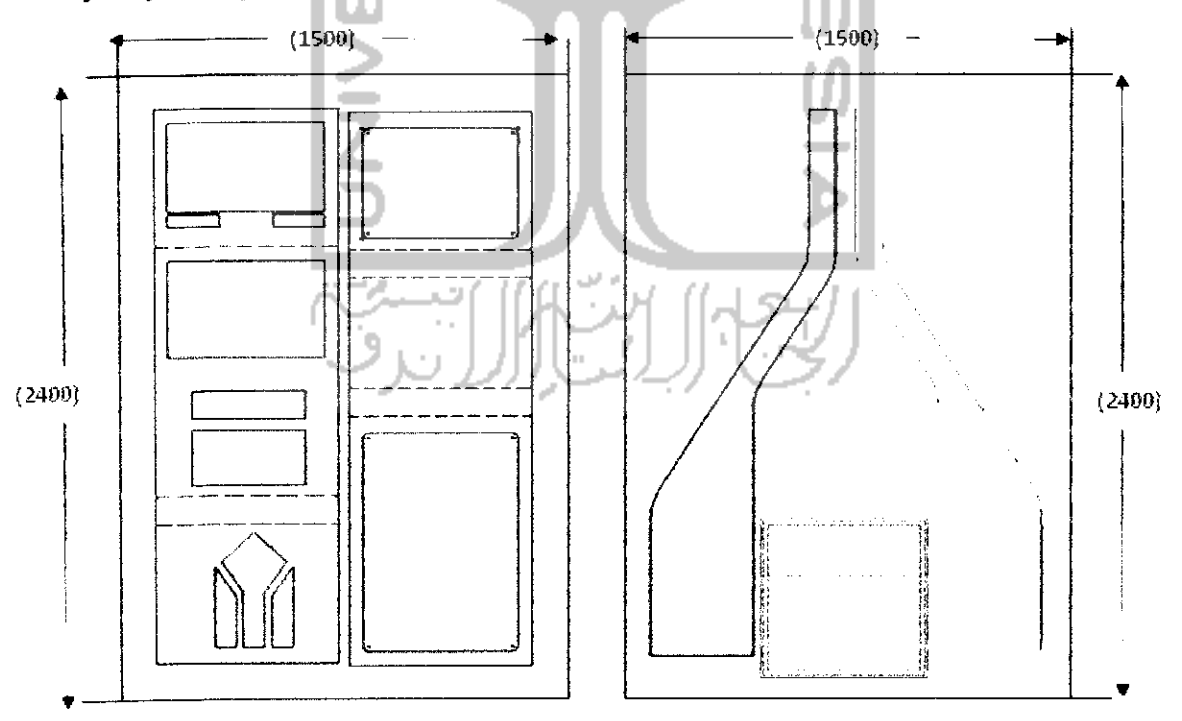

Gambar 4.30 Pengaturan Desain Pada **Sheet Metal**

yang berbentuk **relief.** Sehingga perlunya proses **punching** untuk memproduksi bagian-bagian tertentu seperti bagian pada lubang.

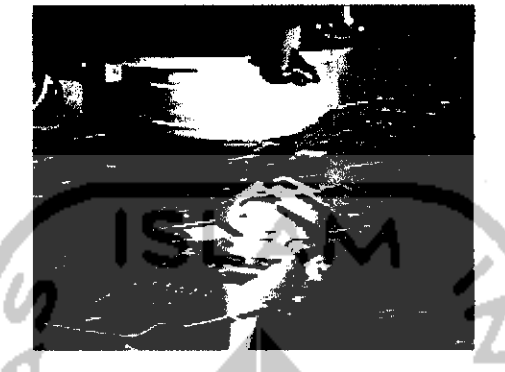

Gambar 4.32 Proses **Punching** (Dempo, 2009)

#### 4.5.7 Proses **Bending**

Proses **bending** merupakan proses pembentukan plat yang telah dipotong oleh **laser cutting.** Proses ini adalah melakukan pembengkokan pada pelat sesuai dengan pola yang telah dibuat yang memiliki berbagai macam sudut sesuai dengan pola yang telah ditentukan. Proses **bending** yang digunakan dalam proses pembuatan e-kiosk ada 2, yaitu :

- **Angle Bending**
- **Roll bending**

#### 4.5.8 Proses **Assembly**

Proses **assembly** merupakan proses tahap akhir dari proses **engineering** pada pembuatan e-kiosk yang prinsip kerjanya adalah menggabungkan beberapa **part** menjadi satu bagian sesuai dengan perancangannya. Proses ini biasanya menggunakan sistem pengelasan untuk proses penggabungan **part,** las yang digunakan dalam proses **assembly** adalah las listrik khusus buat **sheet metal** atau yang sering disebut dengan las **sheet** yang memiliki kelebihan antara lain dengan rendahnya kotoran dari hasil pengelasan yang menempel pada saat dilakukannya proses pengelasan.

# *BABV*

# *PEMBAHASAN*

Pada bab V disini, dilakukan pembahasan tentang detail desain yaitu dari desain 3D sampai kepada pemasangan komponen-komponen yang terdapat di desain e-kiosk informasi akademik berdasarkan desain yang telah dibuat.

# 5.1 Desain 3D E-kiosk *Informasi Akademik*

Detail desain e-kiosk informasi akademik ini meliputi dudukan dan bentuk keseluruhan produk., bertujuan untuk memberi gambaran nyata produk sebclum produk tersebut dibuat, sehingga perancang memiliki gambaran dalam mengetahui bentuk asli dari produk.

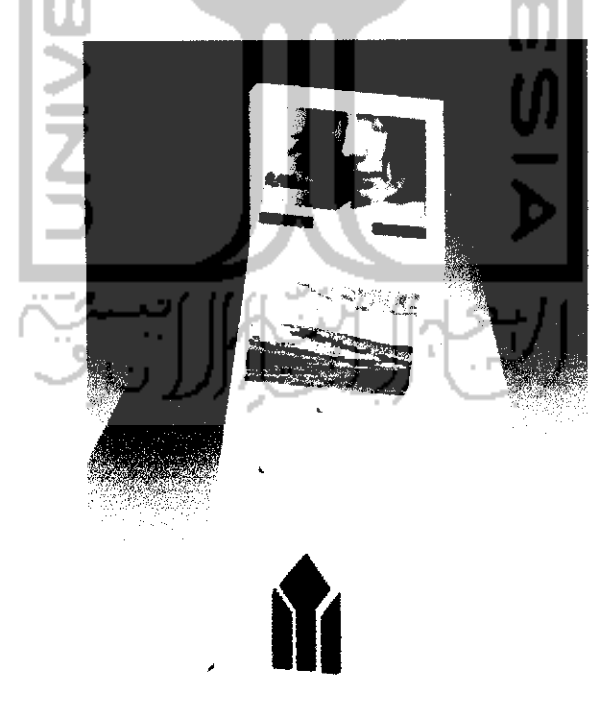

Gambar 5.1 Tampilan E-kiosk Informasi Akademik

#### *5.2 Desain Potongan 3D Casing E-kiosk Informasi Akademik*

Desain potongan 3D **casing** e-kiosk informasi akademik ini bertujuan untuk menunjukkan rangka atau komponen pendukung yang berada didalam **casing**e-kiosk yang tidak dapat dilihat pada desain 3D seperti gambar 5.1, sehingga perlunya tampilan desain dengan gambar potongan dengan dua desain potongan yaitu tampak samping XY dan tampak depan YZ plane ditunjukkan pada gambar 5.2 dan 5.3.

• Desain potongan **casing XY plane**

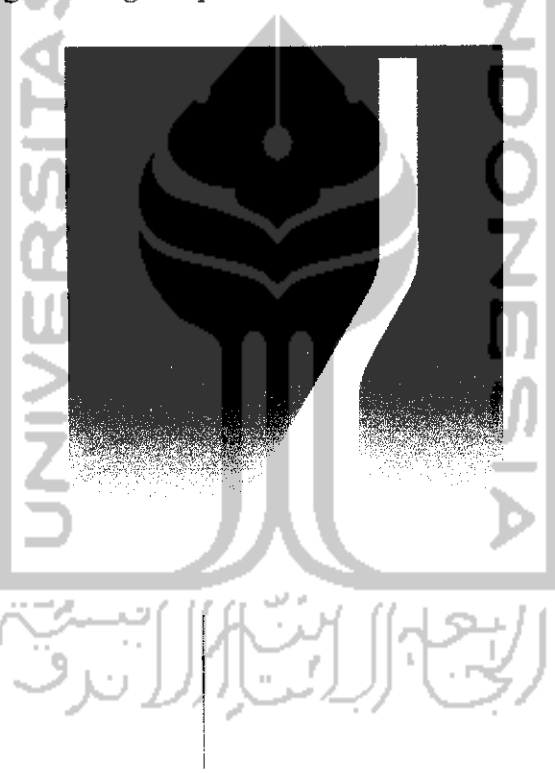

*Gambar 5.2 Desain Potongan* **Casing** XY **Plane**

Dari hasil potongan desain **casing** e-kiosk dengan XY **plane** atau tampak samping terdapat beberapa dudukan yang terlihat pada gambar 5.2 yaitu letak posisi dari monitor, dudukan printer, *mini* PC dan *power supply* yang dapat dilihat dari hasil pemotongan desain **XY plane.**

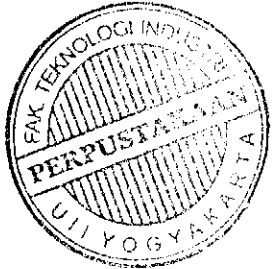

Kelemahan pada desain potongan tampak samping adalah kurangnya tampilan 3D pada dudukan sehingga desain dudukan tidak terlihat secara jelas.

• Desain potongan **casing** YZ**plane**

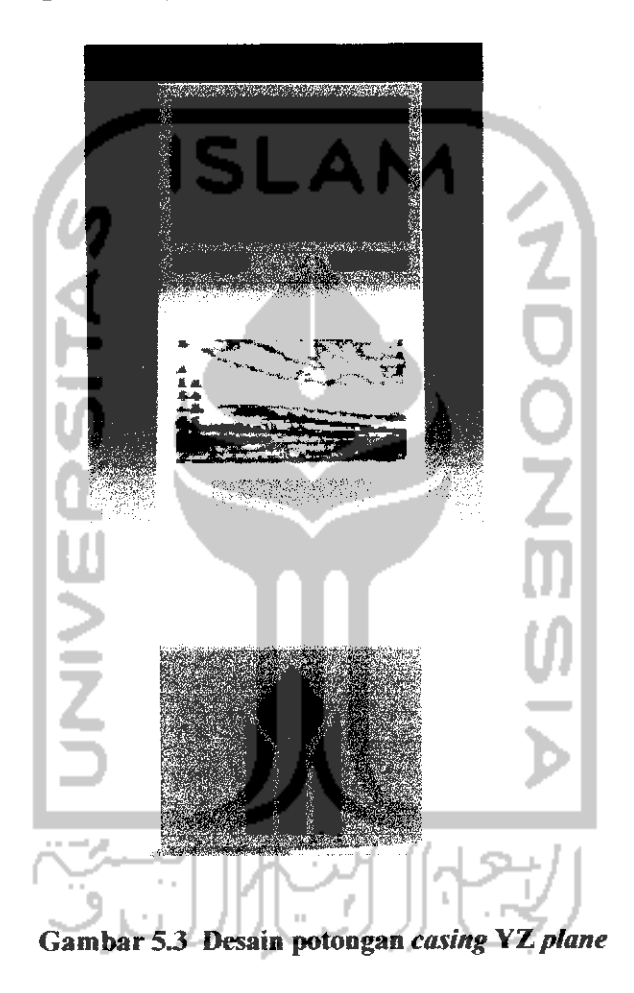

Dari hasil potongan desain **casing** podium dengan YZ **plane** atau tampak depan terdapat tiga komponen yang terlihat pada gambar 5.3 yaitu letak posisi televisi, monitor dan printer yang dapat dilihat dari hasil pemotongan desain YZ **plane.** Tampilan dengan desain potongan tampak depan memiliki kelebihan dengan terlihat jelasnya komponen yang telah dibuat didalam **casing** e-kiosk.

# *5.3 Pemasangan Komponen*

Setelah mendapatkan dimensi dan detail desain yang telah dibuat dari proses desain sebelumya, maka langkah selanjutnya yaitu proses pemasangan komponenkomponen yang terdapat didalam desain e-kiosk informasi akademik antara Iain :

| $\overline{N}$ o | Nama Komponen                      | <b>Gambar</b>           | Ukuran<br>(mm)  | <b>Beban</b><br>(kg) |
|------------------|------------------------------------|-------------------------|-----------------|----------------------|
| 1.               | <b>Sheet Metal</b><br>(Mild Steel) |                         | $Tebal = 1.2$   |                      |
| 2.               | LCD Wide TV 17"                    |                         | 550 x 350 x 80  | 4.8                  |
| 3.               | Mini PC                            |                         | 135 x 180 x 50  | 1.2                  |
| 4.               | Monitor LCD 17"<br>touchscreen     |                         | 550 x 350 x 100 | 5.2                  |
| 5.               | Printer                            |                         | 353 x 298 x 209 | 5.5                  |
| 6.               | Speaker                            | Õ<br>o                  | 150 x 50 x 35   | 1.5                  |
| 7.               | <b>Power Supply</b>                |                         | 283 x 198 x 96  | 2,35 kg              |
| 8.               | Kabel USB                          | $\mathbb{Q}^{\sqrt{2}}$ | 400 x 600       | 0.2                  |

*TabelS.l Sills Of Material*

• Pemasangan LCD **wide** tv

LCD wide tv yang digunakan disini adalah tipe **open frame** yaitu tidak memiliki pinggiran **frame** dan dikhususkan untuk e-kiosk. Pemasangan LCD wide tv yaitu melalui pintu belakang yang bisa dibuka dan ditutup dengan menggunakan kunci. Prinsip pemasangan LCD **wide** tv ini nantinya akan menggunakan las **sheet** yang bersifat kuat dan tahan lama Pada gambar 5.1 menunjukkan letak dari LCD **wide** tvdari **casing** e-kiosk informasi.

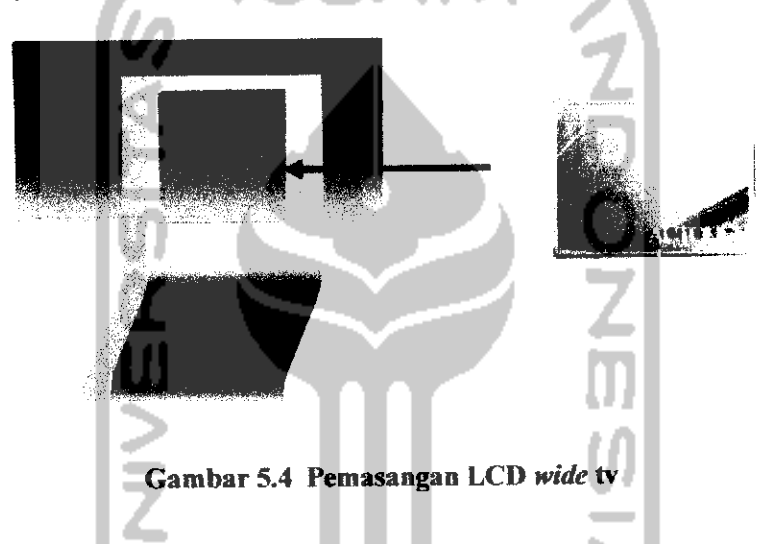

Pemasangan **Speaker**

Komponen kedua yaitu **speaker** yang terdapat bagian atas tepatnya di bawah posisi tv. Pemasangan komponen **speaker** berjumlah 2 buah yaitu melalui pintu belakang, dan prinsip pemasangannya sama dengan tv yaitu menggunakan las **sheet.**

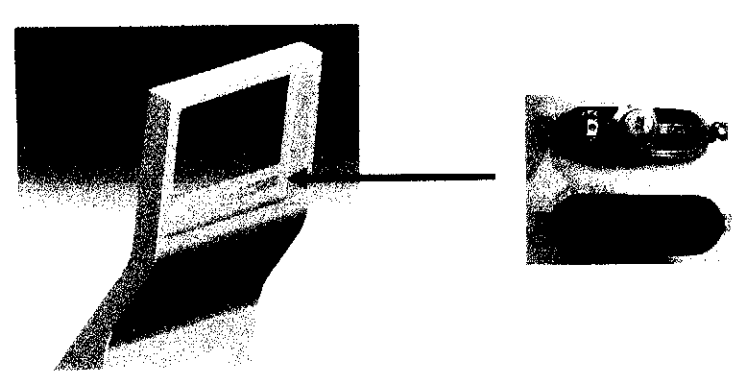

Gambar 5.5 Pemasangan **Speaker**

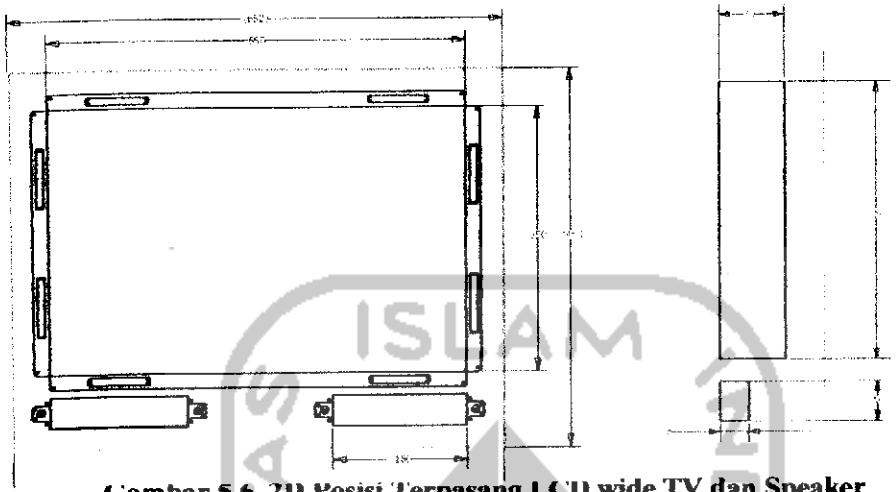

Gambar 5.6 2D Posisi Terpasang LCD wide TV dan Speaker

Pemasangan LCD monitor **touchscreen**

Komponen berikutnya yaitu LCD monitor **touchscreen,** Pemasangan malalui pintu belakang bagian tengah dan disini ada penambahan kedudukan yang berfungsi untuk letak dari monitor, karena ruang dibagian monitor sempit untuk melakukan bongkar pasang monitor dengan bebas. Pemasangan kedudukan monitor yaitu dilakukan sebelum penyatuan **part** 3 pada proses **assembly.**

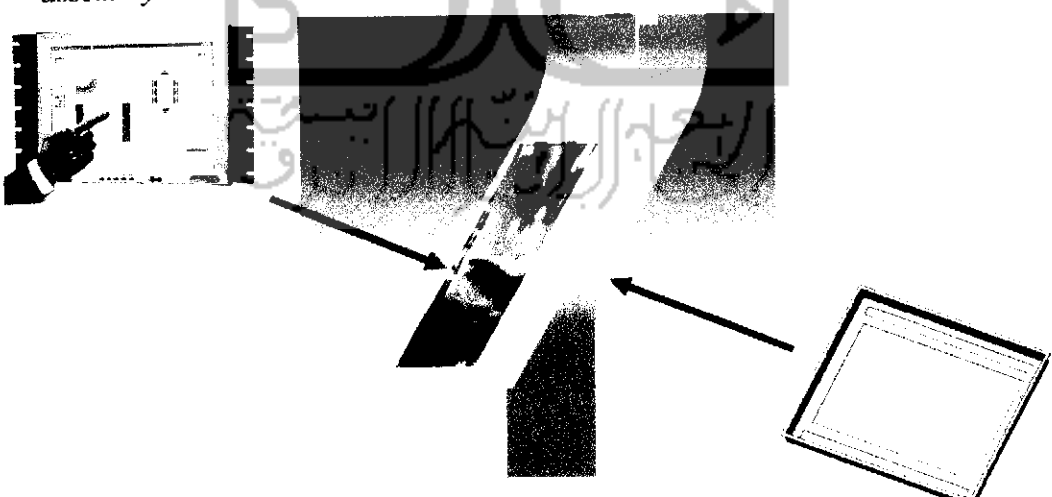

Gambar 5.7 Pemasangan kedudukan LCD monitor **touchscreen**

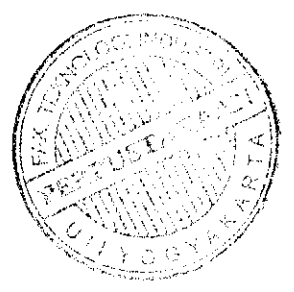